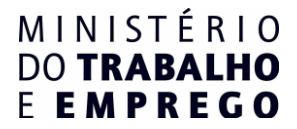

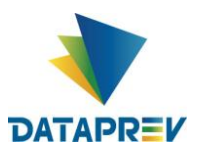

# **EMPREGADORWEB SEGURO-DESEMPREGO**

**- PERGUNTAS E RESPOSTAS PARA EMPRESAS –**

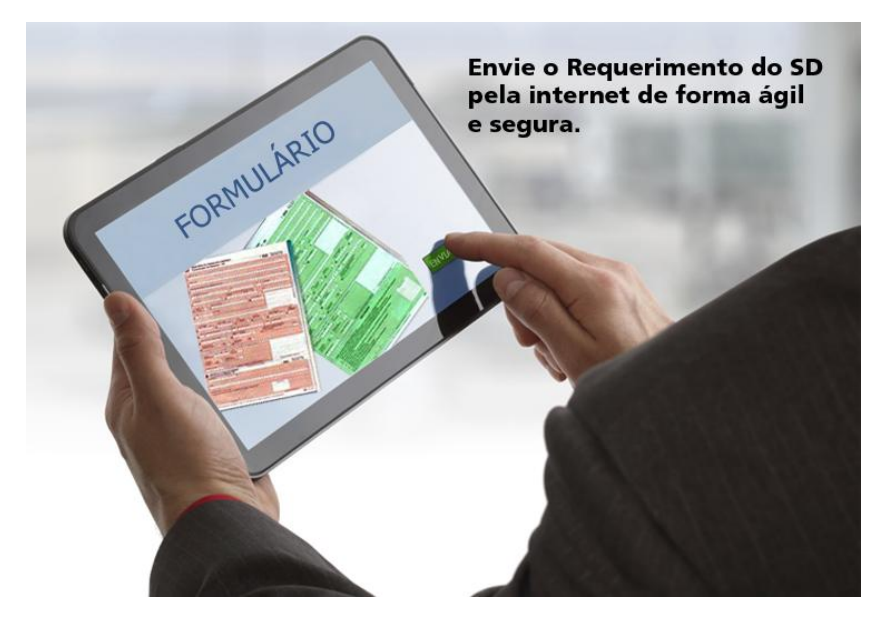

**MARÇO – 2015 BRASÍLIA 1ª EDIÇÃO**

#### **Brasil. Ministério do Trabalho e Emprego. Departamento de Emprego e Salário.**

**EmpregadorWeb – Seguro-Desemprego** – Perguntas e Respostas (Empresas). Brasília: MTE, SPPE, DES, CGSAP, Março de 2015 – 1ª Edição.

1. Políticas Públicas de Emprego. 2. Seguro-Desemprego.

Secretaria de Políticas Públicas de Emprego Departamento de Emprego e Salário Coordenação-Geral do Seguro-Desemprego, do Abono Salarial e Identificação Profissional.

Equipe:

Ministro de Estado do Trabalho e Emprego

• Manoel Dias

Secretária de Políticas Públicas de Emprego – Substituta

Sinara Neves Ferreira

Diretor de Emprego e Salário – Substituto

Márcio Alves Borges

Equipe responsável pela elaboração:

- Márcio Alves Borges
- Carolina Caetano da Silva Macedo Técnico da CGSAP
- Pedro Antonio Mota de Sousa Técnico da CGSAP
- Ronan Alves Ferreira Técnico da Empresa Dataprev

© 2015 – Ministério do Trabalho e Emprego

É permitida a reprodução parcial ou total desta obra, desde que citada a fonte.

Edição: Coordenação-Geral do Seguro-Desemprego, do Abono Salarial e Identificação Profissional (CGSAP).

### SUMÁRIO

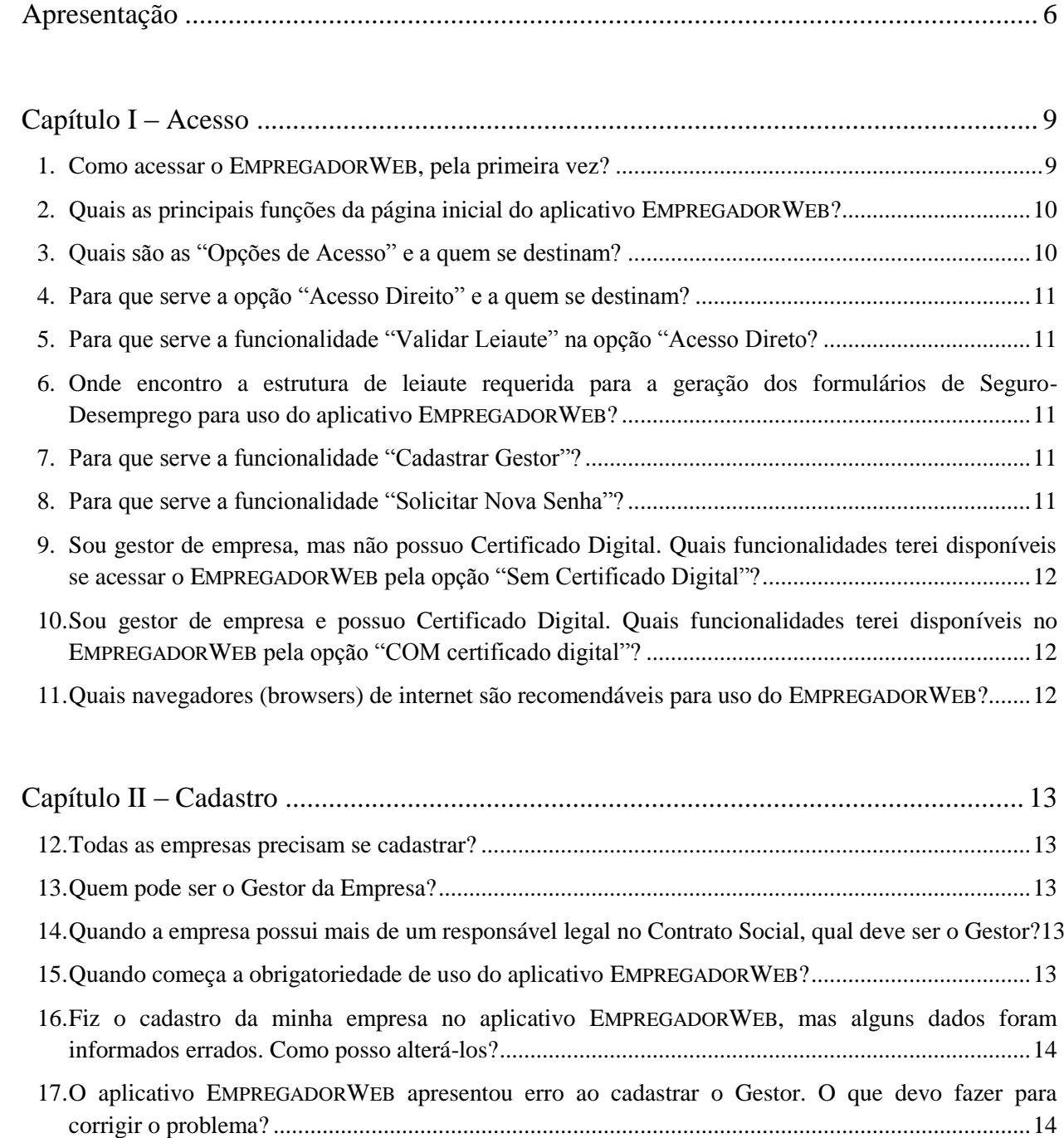

- 18.O aplicativo EMPREGADORWEB [não permite finalizar o cadastro e mostra a mensagem "Login Já](#page-14-0)  [Utilizado". Como devo proceder para corrigir o erro?](#page-14-0) ........................................................................15 19.O aplicativo EMPREGADORWEB [não permite finalizar o cadastro e exibe a mensagem "email já](#page-14-1)  [utilizado". Como devo proceder para corrigir o erro?.........................................................................15](#page-14-1)
- [20.Qual é o tipo de e-mail aceito pelo aplicativo E](#page-14-2)MPREGADORWEB?....................................................15

### EmpregadorWeb – Seguro-Desemprego – Perguntas e Respostas 4

[21.Represento outra empresa. Ela deve ser cadastrada no aplicativo E](#page-14-3)MPREGADORWEB? E como farei [uso do aplicativo para geração e impressão dos formulários de Seguro-Desemprego da empresa que](#page-14-3)  [eu represento?......................................................................................................................................15](#page-14-3)

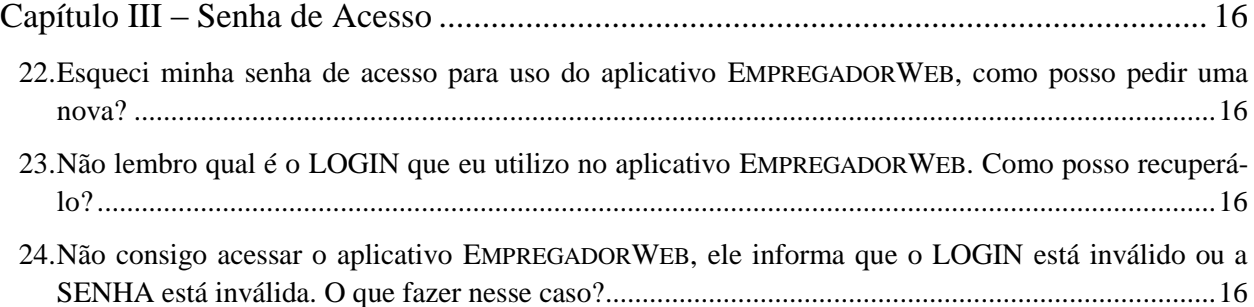

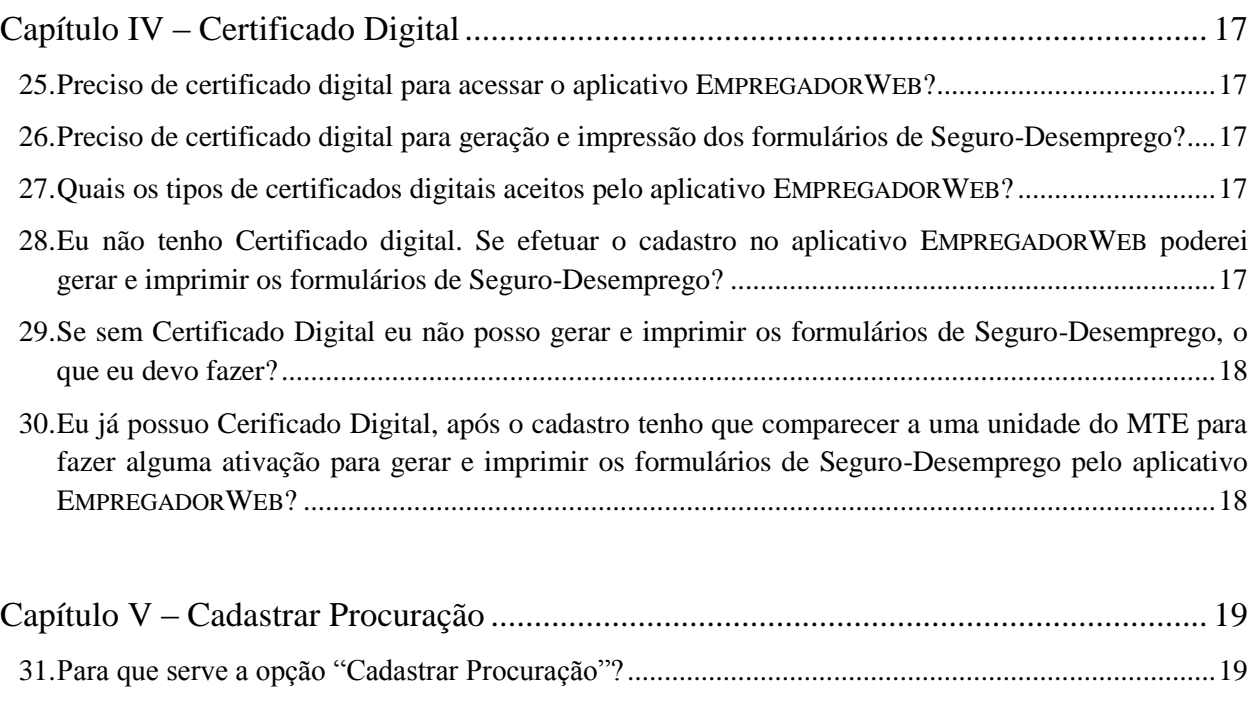

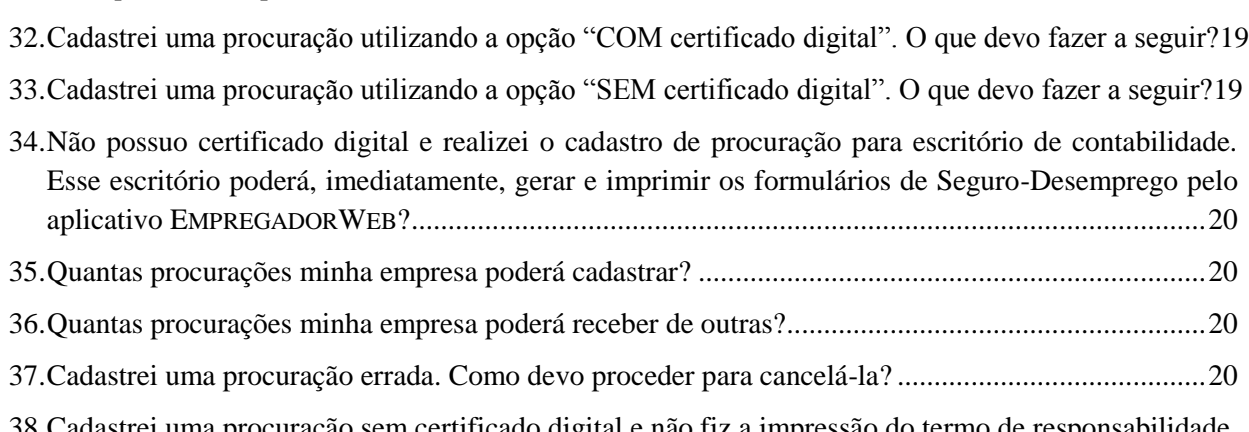

[38.Cadastrei uma procuração sem certificado digital e não fiz a impressão do termo de responsabilidade.](#page-20-0)  [O que devo apresentar em uma unidade do MTE ou do SINE e como posso emitir segunda via?.....21](#page-20-0)

## EmpregadorWeb – Seguro-Desemprego – Perguntas e Respostas 5

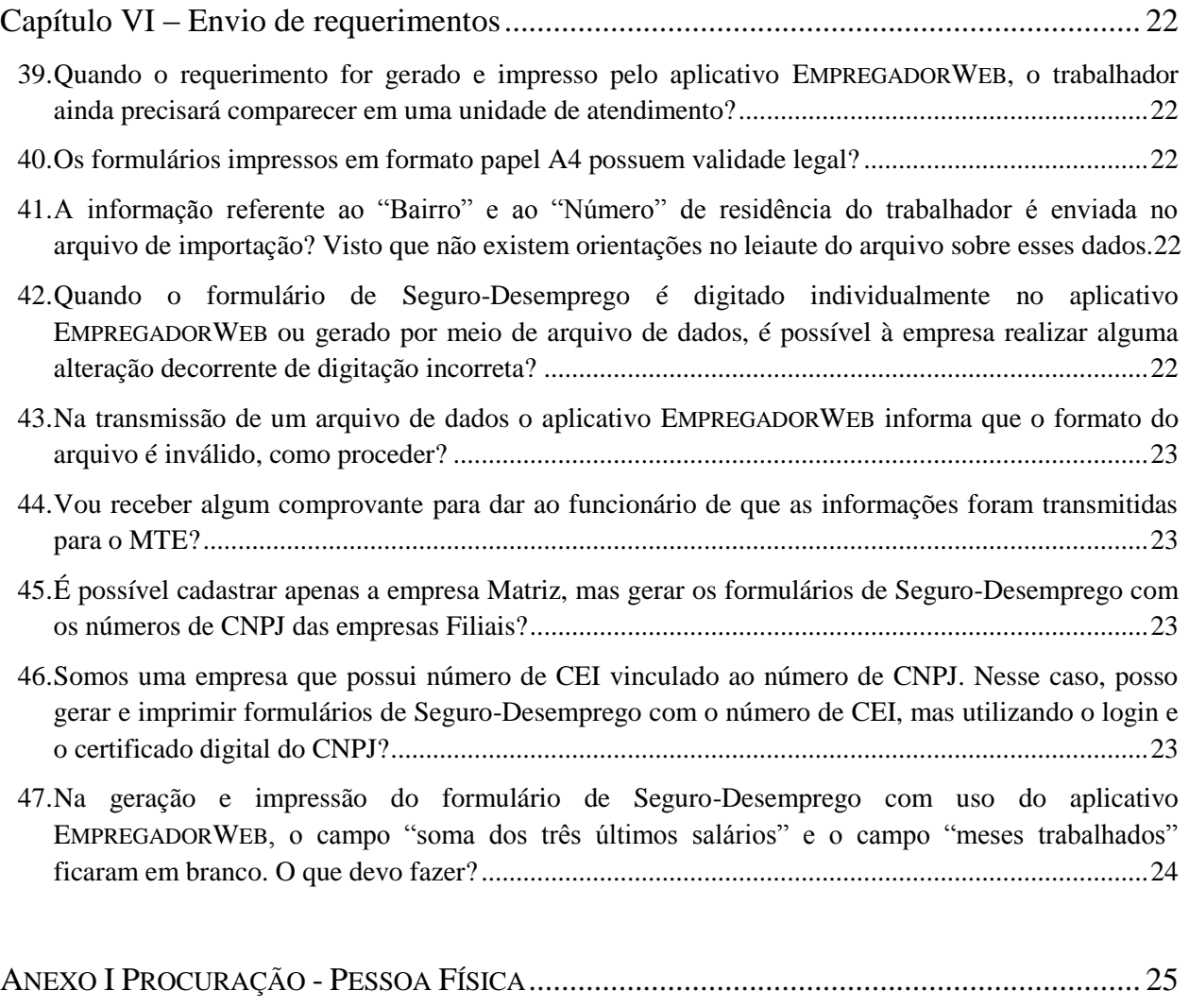

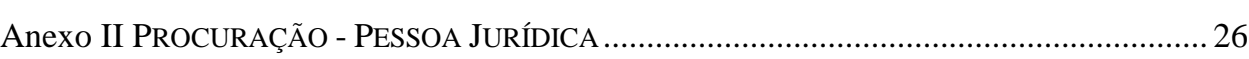

### <span id="page-5-0"></span>APRESENTAÇÃO

No dia 8 de outubro de 2014, o Conselho Deliberativo do Fundo de Amparo ao Trabalhador (CODEFAT) autorizou a publicação da Resolução nº 739. A Resolução inovou ao tornar obrigatório aos empregadores o uso do aplicativo *EMPREGADORWEB*, acessível no "Portal Mais Emprego" para preenchimento de requerimento de Seguro-Desemprego (RSD) e de Comunicação de Dispensa (CD), as conhecidas guias verde e marrom exigidas para que o trabalhador possa requerer o benefício.

Trata-se de medida que se propõe à modernização de procedimentos que se traduzem em agilidade, segurança da informação e controle ao Seguro-Desemprego, que se reflete em ganhos para o trabalhador, empregador e governo.

A citada Resolução estabeleceu prazo aos empregadores, sendo admitido até o dia 31/03/2015 o uso dos formulários adquiridos em papelarias (Comunicação de Dispensa/Requerimento de Seguro-Desemprego) ou a geração de tais formulários por meio do aplicativo *EMPREGADORWEB*.

### *Após o dia 31 de março de 2015, serão aceitos apenas os formulários gerados por meio do uso do Empregador WEB. Para tanto, serão consideradas as dispensas ocorridas a partir do mês de abril de 2015*.

Nessa alternância da rotina manual, que remonta a criação do benefício Seguro-Desemprego (1986), o novo modelo exigido é sem dúvida, moderno, ágil, transparente e seguro.

Cabe observar que o assunto não é novo. Em 27 de Maio de 2009, a Resolução do CODEFAT nº 608 aprovou projeto piloto do uso do aplicativo. Em 25 de Novembro de 2009, a Resolução do CODEFAT nº 620 tornou o seu uso facultativo. Desde então, o CODEFAT tem requerido processos modernos e automatizados atualmente utilizados pelos empregadores para a prestação de informações ao governo, como é o caso do FGTS e dados da Previdência Social e da Receita Federal do Brasil.

Em relação aos aspectos de segurança, o processo de Seguro-Desemprego passa a exigir, para impressão dos formulários de Seguro-Desemprego, o uso de "Certificação Digital – Padrão ICP – Brasil". Além disso, as informações das requisições do benefício estarão sendo transmitidas imediatamente para o Portal Mais Emprego, antes mesmo que o trabalhador compareça em uma das unidades de atendimento.

O uso da ferramenta informatizada, EmpregadorWEB, é acessível para os empregadores ou, ainda, para seus representantes legais (escritórios de contabilidade ou contadores). Entre outros, o uso da aplicação assegura ganhos como:

- *1. O EmpregadorWeb permite a captura de informações para a geração de Requerimento do Seguro-Desemprego dos sistemas de folha de pagamento utilizado pelas empresas.*
- *2. O EmpregadorWeb dispensa aquisição de formulários em papelaria, uma vez que permite a impressão em papel comum (A4).*
- *3. O EmpregadorWeb permite a impressão de um ou mais formulários de Seguro-Desemprego, em questão de minutos.*
- *4. O EmpregadorWeb transmite, previamente, as informações de Seguro-Desemprego para o Portal Mais Emprego, de forma individual ou coletiva.*
- *5. O EmpregadorWeb permite que empresas matrizes, com setores de recursos humanos centralizados, encaminhem arquivos com os formulários de Seguro-Desemprego para impressão nas suas filiais, por meio de correspondência eletrônica (e-mail).*
- *6. O EmpregadorWeb permite que o mesmo procurador (escritório de contabilidade ou contadores) possa representar mais de uma empresa.*

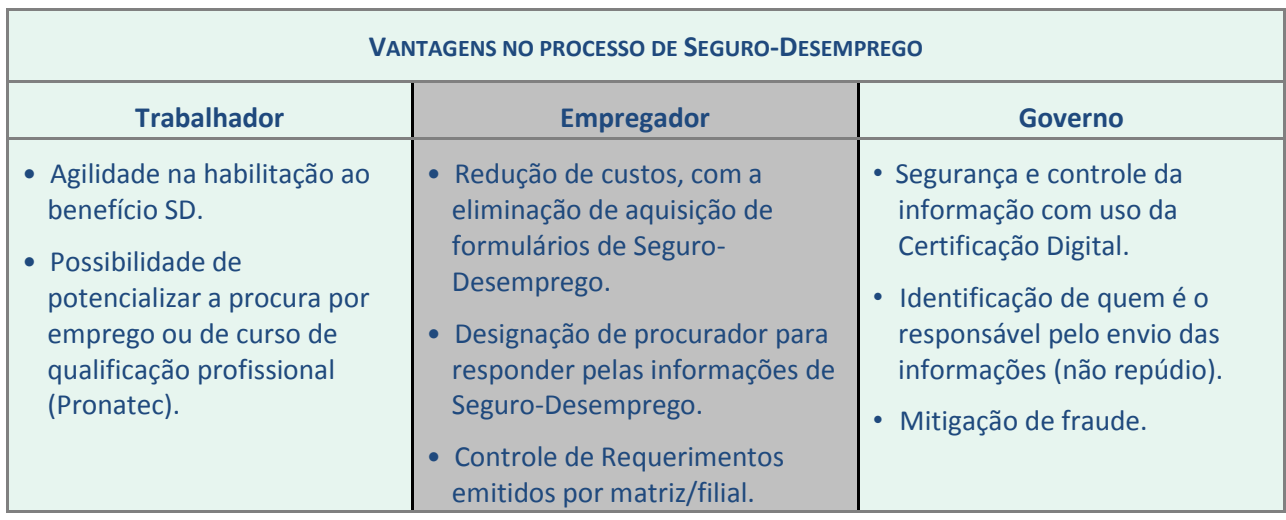

#### EmpregadorWeb – Seguro-Desemprego – Perguntas e Respostas 8

Observamos ainda que várias empresas de soluções de *software* de recursos humanos, já adequaram seus sistemas de folha de pagamento, permitindo a geração da informação segundo *leiaute* requerido pelo EMPREGADORWEB, tornando o procedimento ágil, visto que, um ou mais Requerimentos sejam gerados em questão de minutos.

O aplicativo EMPREGADORWEB ganha destaque à medida que as Empresas utilizam a aplicação. A versão inaugural, com o passar do tempo e a partir das considerações dos usuários, ficará mais moderna e eficiente para o que se destina.

Por fim, tendo por base a crescente demanda de acesso a informações, esta Coordenação-Geral do Seguro-Desemprego, a partir dos questionamentos dos empregadores, elaborou essa Cartilha, com respostas às perguntas mais frequentes.

Acreditamos que este material será de auxílio aos empregadores e, também, para agentes do Ministério do Trabalho e Emprego (MTE) e do Sistema Nacional de Emprego (SINE) que efetivarão essa nova rotina de requerimento do benefício.

#### **DIRETOR DE EMPREGO E SALÁRIO – SUBSTITUTO MÁRCIO ALVES BORGES**

#### <span id="page-8-1"></span>**1. Como acessar o EMPREGADORWEB, pela primeira vez?**

O aplicativo EMPREGADORWEB está disponível na *internet* na página do Portal Mais Emprego, no sítio eletrônico *[http://maisemprego.mte.gov.br](http://maisemprego.mte.gov.br/)*. O portal apresenta *menu de serviços* para o "Trabalhador" e para a "Empresa" listados no lado esquerdo da página eletrônica (tela abaixo).

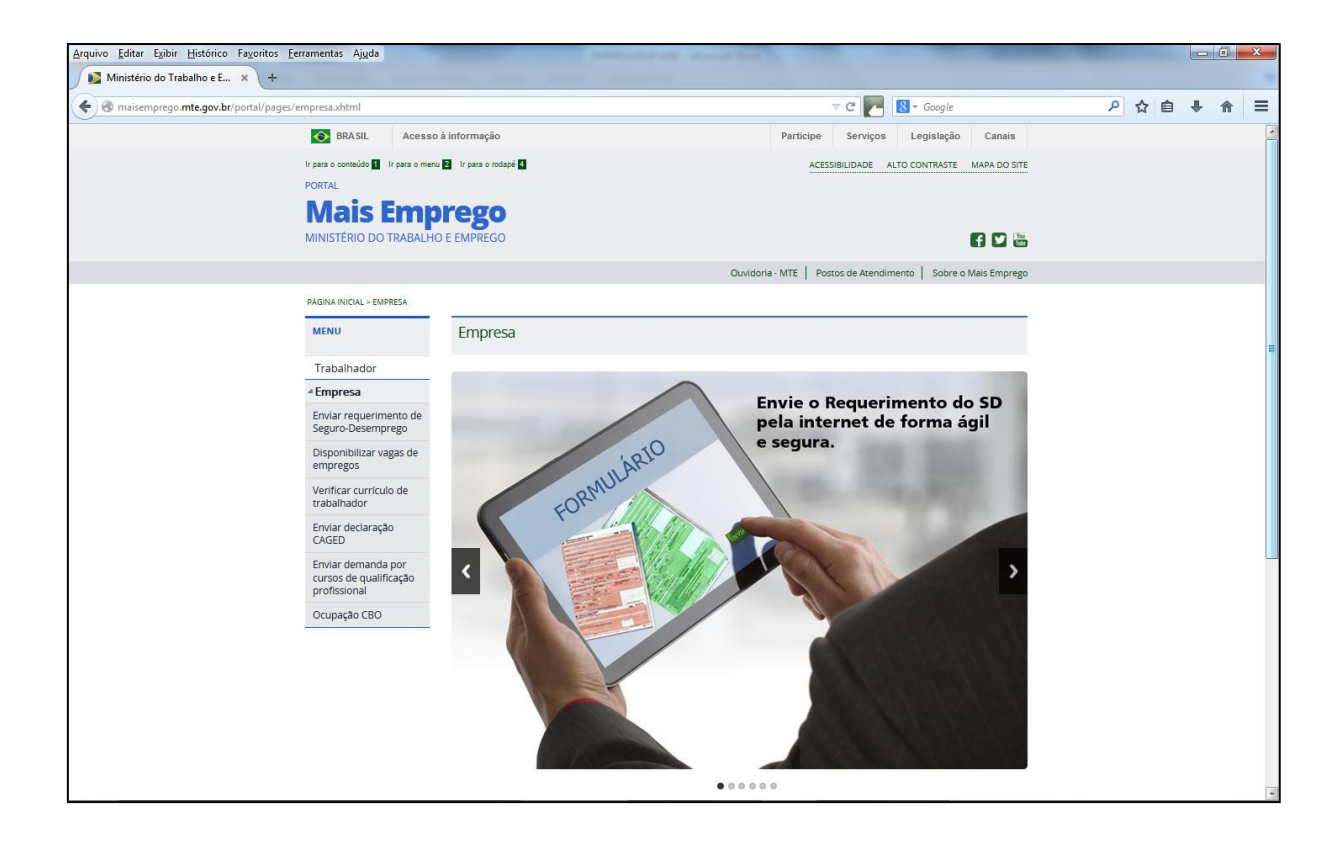

No *menu* à esquerda da página, mais precisamente na opção "**Empresa**", clique na opção "*Enviar Requerimento de Seguro-Desemprego*". Automaticamente, a tela principal do aplicativo EMPREGADORWEB, estará acessível para o usuário (ver tela seguinte).

<span id="page-8-0"></span>CAPÍTULO I – ACESSO

#### **PÁGINA PRINCIPAL DO APLICATIVO EMPREGADOR WEB**

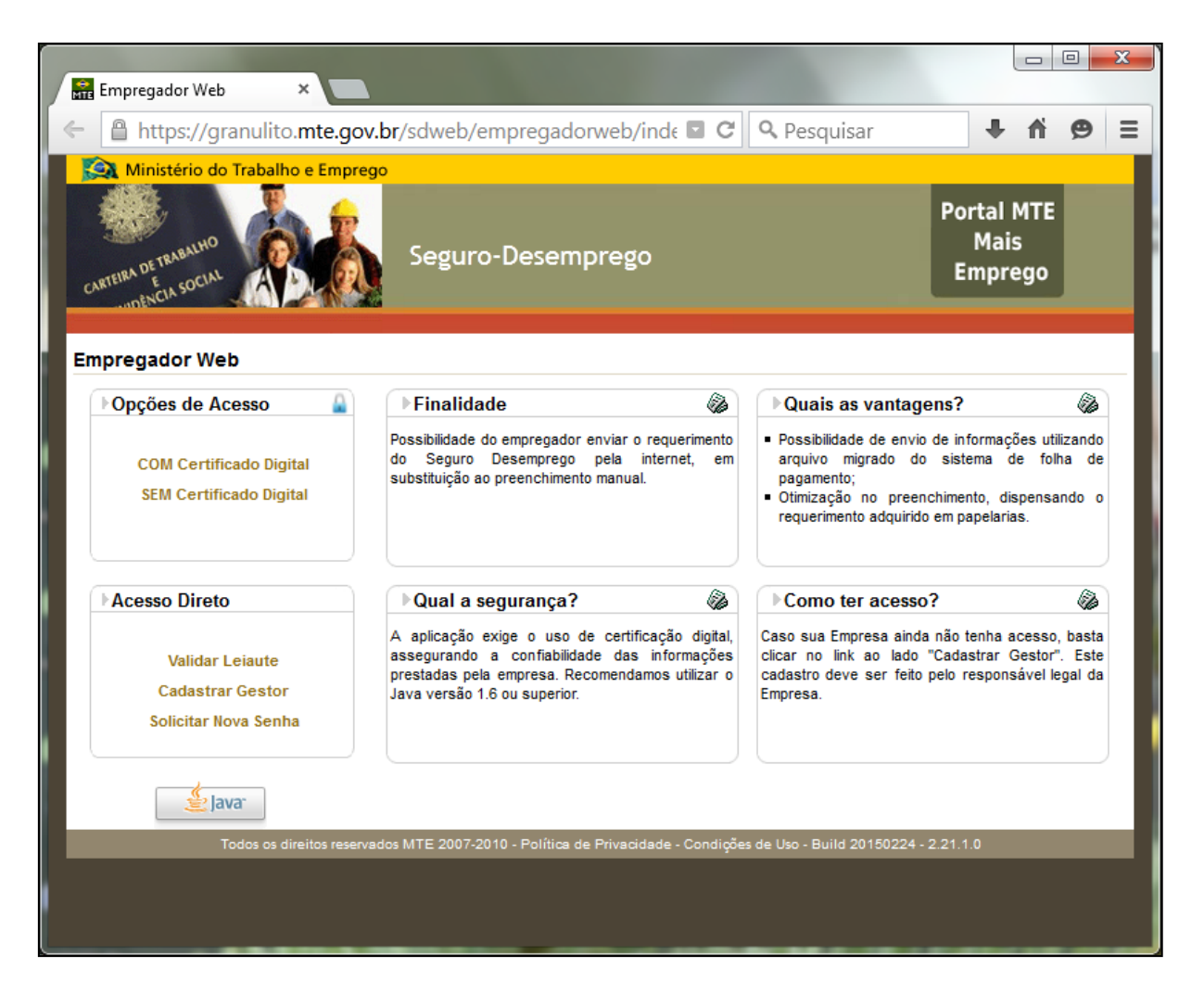

#### <span id="page-9-0"></span>**2. Quais as principais funções da página inicial do aplicativo EMPREGADORWEB?**

A página inicial divide-se em dois grupos de funcionalidades: i) *"Opções de acesso"* e ii) *"Acesso Direto"*.

#### <span id="page-9-1"></span>**3. Quais são as "Opções de Acesso" e a quem se destinam?**

As "Opções de Acesso" destinam-se aos gestores das empresas ou aos seus representantes legais que já foram devidamente cadastrados no aplicativo EMPREGADORWEB, conforme abaixo:

- 1. **Com Certificado Digital:** acesso destinado aos **gestores de empresas cadastradas** e que *possuam certificado digital*.
- 2. **Sem certificado digital:** acesso para os **gestores de empresas cadastradas** que *não possuam certificado digital,* mas pretendem outorgar procuração a

um representante legal (escritório de contabilidade ou contador) que faça uso de certificado digital.

#### <span id="page-10-0"></span>**4. Para que serve a opção "Acesso Direito" e a quem se destinam?**

Na opção "Acesso Direto" encontram-se as funcionalidades básicas para uso do EMPREGADORWEB, quais sejam:

- i) Validar *leiaute;*
- ii) Cadastrar gestor;
- iii) Solicitar nova senha.

#### <span id="page-10-1"></span>**5. Para que serve a funcionalidade "Validar Leiaute" na opção "Acesso Direto?**

Essa funcionalidade permite verificar se o arquivo do Seguro-Desemprego que a empresa com certificado digital deseja gerar, atende à estrutura de arquivo exigida pelo aplicativo EMPREGADORWEB.

### <span id="page-10-2"></span>**6. Onde encontro a estrutura de** *leiaute* **requerida para a geração dos formulários de Seguro-Desemprego para uso do aplicativo EMPREGADORWEB?**

O modelo de leiaute pode ser encontrado no link:

[http://portal.mte.gov.br/seg\\_desemp/leiaute-empregador-web.htm.](http://portal.mte.gov.br/seg_desemp/leiaute-empregador-web.htm)

#### <span id="page-10-3"></span>**7. Para que serve a funcionalidade "Cadastrar Gestor"?**

Essa funcionalidade permite o cadastro da empresa para acesso ao aplicativo EMPREGADORWEB.

#### <span id="page-10-4"></span>**8. Para que serve a funcionalidade "Solicitar Nova Senha"?**

Essa funcionalidade destina-se aos gestores de empresas cadastradas tenham esquecido sua senha de acesso ou caso a senha tenha sido bloqueada. Nessa opção será possível obter nova senha.

### <span id="page-11-0"></span>**9. Sou gestor de empresa, mas não possuo Certificado Digital. Quais funcionalidades terei disponíveis se acessar o EMPREGADORWEB pela opção "Sem Certificado Digital"?**

Ao acessar o EMPREGADORWEB utilizando essa opção (Sem Certificado Digital), o gestor de empresa (empregador) terá à sua disposição uma versão mínima, com funcionalidade que lhe permitirá **cadastrar procurações,** a fim de que seus representantes legais (escritórios de contabilidade ou contadores, p.ex.) que possuam Certificado Digital, realizem os procedimentos de geração e impressão dos Requerimentos de Seguro-Desemprego em seu nome.

Ressaltamos que a procuração feita por meio desta opção deverá ser ativada em uma unidade de atendimento do Ministério do Trabalho e Emprego ou do Sistema Nacional de Emprego – SINE.

### <span id="page-11-1"></span>**10. Sou gestor de empresa e possuo Certificado Digital. Quais funcionalidades terei disponíveis no EMPREGADORWEB pela opção "COM certificado digital"?**

O acesso realizado pelo gestor da empresa pela opção "COM certificado digital" permitira o uso das seguintes funcionalidades no EMPREGADORWEB:

- a) Encaminhar Requerimentos de Seguro-Desemprego de trabalhadores, **individualmente**;
- b) Encaminhar Requerimentos de Seguro-Desemprego de trabalhadores, **em lote**, por meio de arquivo de importação de dados; e
- c) **Cadastrar procurações dos seus representantes legais** (escritórios de contabilidade ou contadores, p.ex.) sem a necessidade de validação presencial de documentação requerida nas unidades de atendimento do Ministério do Trabalho e Emprego ou do Sistema Nacional de Emprego – SINE.

#### <span id="page-11-2"></span>**11. Quais navegadores (browsers) de** *internet* **são recomendáveis para uso do EMPREGADORWEB?**

Tanto os navegadores "Mozilla Firefox", "Google Chrome" quanto "Internet Explorer" são recomendados para uso do aplicativo EMPREGADORWEB. Entretanto, o navegador Internet Explorer, abaixo da versão 9, pode ocasionar erros no preenchimento do "Cadastro do Gestor".

#### <span id="page-12-1"></span><span id="page-12-0"></span>**12. Todas as empresas precisam se cadastrar?**

Sim. O aplicativo disponível atende à determinação do Conselho Deliberativo do Fundo de Amparo ao Trabalhador, por meio da sua Resolução nº 736, de 8 de outubro de 2014. Portanto, é exigido o cadastro prévio da Empresa no aplicativo, independente se essa realizará os processos de geração e impressão dos Requerimentos de Seguro-Desemprego.

#### <span id="page-12-2"></span>**13. Quem pode ser o Gestor da Empresa?**

O Gestor da Empresa é o representante legal responsável pelos processos de recrutamento e de recursos humanos com tal prerrogativa, devidamente autorizados pelos proprietários. O Gestor fará a administração e uso do aplicativo em nome da empresa.

Para empresas que se utilizam de certificado digital para acesso ao EMPREGADORWEB, o gestor deve ser a pessoa que possui certificado digital.

#### <span id="page-12-3"></span>**14. Quando a empresa possui mais de um responsável legal no Contrato Social, qual deve ser o Gestor?**

O aplicativo EMPREGADORWEB só permitirá o cadastramento de um único Gestor. Ressaltamos que para empresas que acessam o aplicativo pela opção "COM certificado digital" o gestor será, notadamente, o responsável que disponha de certificado digital.

#### <span id="page-12-4"></span>**15. Quando começa a obrigatoriedade de uso do aplicativo EMPREGADORWEB?**

De acordo com a Resolução CODEFAT nº 736, de 8 de outubro de 2014, as dispensas ocorridas a partir de 01 de abril de 2015 exigirão, obrigatoriamente, o uso do EMPREGADORWEB para geração e impressão formulários de Seguro-Desemprego. Portanto, a partir desta data, não serão mais aceitos os antigos formulários de Seguro-Desemprego impressos (guias verde e marrom).

### <span id="page-13-0"></span>**16. Fiz o cadastro da minha empresa no aplicativo EMPREGADORWEB, mas alguns dados foram informados errados. Como posso alterá-los?**

A versão atual do aplicativo EMPREGADORWEB não permite alterar dados de empresa cadastrada. Nesta situação, será necessário solicitar a exclusão do cadastro para confecção de novo registro. A exclusão poderá ser solicitada:

- a) Pessoalmente, em uma unidade de atendimento do MTE ou do SINE; e
- b) Por meio de correspondência eletrônica encaminhada para o endereço [empregadorweb.cgsap@mte.gov.br.](mailto:empregadorweb.cgsap@mte.gov.br) Neste caso, será necessário informar no *e-mail,* o nome do Gestor Cadastrado e o número do CNPJ ou CEI da empresa.

### <span id="page-13-1"></span>**17. O aplicativo EMPREGADORWEB apresentou erro ao cadastrar o Gestor. O que devo fazer para corrigir o problema?**

Em alguns casos, os empregadores que já utilizam o aplicativo relataram problemas ao cadastrar a empresa para o primeiro acesso. Como afirmamos na introdução deste documento, o aplicativo está em desenvolvimento e ações precisam ser adequadas, mas isso não impedirá o cadastro e o acesso dos empregadores.

Em relação ao erro ao realizar o cadastro, informamos que ele ocorre, geralmente, quando nos campos do Cadastro é inserido um número de caracteres superior ao permitido.

O sistema não impedirá inserção de dados, entretanto, não permitirá a efetivação do cadastro.

Sendo assim, solicitamos das Empresas que, ao digitar os dados do campo "*logradouro*" não informem mais que doze caracteres e no campo "*bairro*" não excedam o limite de trinta caracteres. A tela seguinte apresenta a mensagem de erro identificada.

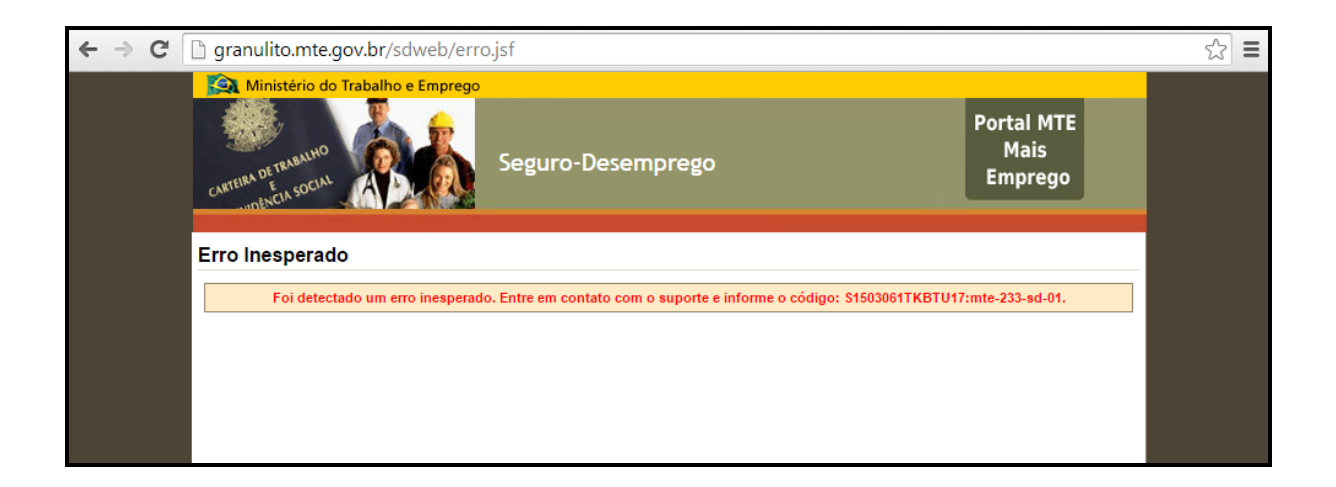

### <span id="page-14-0"></span>**18. O aplicativo EMPREGADORWEB não permite finalizar o cadastro e mostra a mensagem "***Login Já Utilizado***". Como devo proceder para corrigir o erro?**

Essa mensagem pode ocorrer caso o *login* de acesso escolhido pela empresa coincida com um *login* de acesso já utilizado por outra empresa. Nesse caso é necessário inserir um nome diferente.

Ressaltamos também que, por medidas de segurança, um *login* de acesso usado não poderá, em nenhuma hipótese, ser utilizado novamente. Sendo assim, a empresa que cancelar o seu cadastro no aplicativo EMPREGADORWEB não poderá utilizar o *login* de acesso do cadastro antigo em um novo, ou seja, o *login* de acesso não poderá mais ser usado.

#### <span id="page-14-1"></span>**19. O aplicativo EMPREGADORWEB não permite finalizar o cadastro e exibe a mensagem "***email já utilizado***". Como devo proceder para corrigir o erro?**

Por medidas de segurança, em *e-mail* foi utilizado em um cadastro não poderá ser utilizado novamente, mesmo que o cadastro anterior tendo sido excluído. Aparecendo essa mensagem, insira *e-mail* diferente do anterior.

#### <span id="page-14-2"></span>**20. Qual é o tipo de** *e-mail* **aceito pelo aplicativo EMPREGADORWEB?**

São aceitos endereços eletrônicos (*e-mails)* no formato: **exemplo@empresa.com.br**. O sistema aceitará endereços eletrônicos de todos os domínios, seja da própria empresa ou de sítios especializados, tais como *Gmail, Hotmail, Yahoo*, p.ex.

### <span id="page-14-3"></span>**21. Represento outra empresa. Ela deve ser cadastrada no aplicativo EMPREGADORWEB? E como farei uso do aplicativo para geração e impressão dos formulários de Seguro-Desemprego da empresa que eu represento?**

Sim, todas as empresas devem ter seu cadastro, mesmo que não faça diretamente o uso do aplicativo, para a geração e impressão dos formulários de Seguro-Desemprego.

Após efetuar o cadastro e acessar o aplicativo EMPREGADORWEB, a empresa que pretende autorizar para outra (escritório de contabilidade, contadores, p.ex) a geração e impressão dos formulários de Seguro-Desemprego de dispensas do seu quadro de funcionários deverá efetuar c**adastro de procuração**. A partir desta procuração, o procurador outorgado poderá representar o outorgante na geração e impressão dos formulários de Seguro-Desemprego e responder pelas informações ao Ministério do Trabalho e Emprego.

### <span id="page-15-1"></span><span id="page-15-0"></span>**22. Esqueci minha senha de acesso para uso do aplicativo EMPREGADORWEB, como posso pedir uma nova?**

Na página inicial do aplicativo EMPREGADORWEB existe a opção "**Solicitar uma nova senha**", no menu "**Acesso direto**". Após selecionar a opção e digitar o *login*, será enviado *link* para o *e-mail* do gestor cadastrado no sistema. O *link* permitirá realizar a alteração para nova senha de acesso.

Ressaltamos que esse *link* deve ser copiado integralmente da mensagem recebida e colado no navegador *(inclusive com os sinais "==").* Solicitamos que não cliquem diretamente nele, pois esse ato poderá ocasionar erros no momento de alterar a senha, tornando o processo inválido.

### <span id="page-15-2"></span>**23. Não lembro qual é o** *LOGIN* **que eu utilizo no aplicativo EMPREGADORWEB. Como posso recuperá-lo?**

Neste caso essa informação poderá ser obtida:

- a) **Pessoalmente** nos postos de atendimento do MTE ou do SINE; e
- b) **Por meio do endereço eletrônico** ["empregadorweb@mte.gov.br"](mailto:empregadorweb@mte.gov.br). Neste caso, será necessário informar o nome do gestor cadastrado e o número do CNPJ ou CEI da Empresa.

### <span id="page-15-3"></span>**24. Não consigo acessar o aplicativo EMPREGADORWEB, ele informa que o LOGIN está inválido ou a SENHA está inválida. O que fazer nesse caso?**

Verifique se a senha está sendo digitada corretamente. Caso não recorde a senha, solicite uma nova por meio da opção "**Solicitar Nova Senha**" na tela de *login*.

#### <span id="page-16-0"></span>CAPÍTULO IV – CERTIFICADO DIGITAL

#### <span id="page-16-1"></span>**25. Preciso de certificado digital para acessar o aplicativo EMPREGADORWEB?**

Não, como afirmado no Capítulo I, o aplicativo EMPREGADORWEB permite dois métodos de acesso: *COM* certificado digital e *SEM* certificado digital. Entretanto, haverá diferenças nas ações disponíveis no sistema para cara um dos tipos de acesso.

### <span id="page-16-2"></span>**26. Preciso de certificado digital para geração e impressão dos formulários de Seguro-Desemprego?**

Sim. A opção para geração e impressão dos formulários de Seguro-Desemprego somente estará acessível para empregadores cadastrados que realizarem *login* no aplicativo utilizando a opção "*COM* certificação digital".

Mas caso não possua certificado digital, a empresa poderá nomear, por meio de procuração, o seu representante legal (escritório de contabilidade ou contador, p.ex.) que possua certificado digital. Sendo assim o representante estará autorizado para a geração e impressão dos formulários de Seguro-Desemprego.

#### <span id="page-16-3"></span>**27. Quais os tipos de certificados digitais aceitos pelo aplicativo EMPREGADORWEB?**

O aplicativo EMPREGADORWEB aceita os certificados digitais no padrão da Infraestrutura de Chaves Públicas Brasileiras (ICP-Brasil). Para saber mais, acesse o sítio eletrônico <http://www.iti.gov.br/icp-brasil/estrutura> e verifique as empresas que emitem os certificados digitais aceitos.

### <span id="page-16-4"></span>**28. Eu não tenho Certificado digital. Se efetuar o cadastro no aplicativo EMPREGADORWEB poderei gerar e imprimir os formulários de Seguro-Desemprego?**

A principal regra é: todas as empresas devem possuir cadastro no aplicativo EMPREGADORWEB, independente de possuírem, ou não, certificado digital. Entretanto, não é permitido que empregadores sem certificação digital realizem a geração e impressão dos formulários de Seguro-Desemprego.

Nesse caso, orientamos à empresa, que não disponha de certificado digital, que autorize seu representante legal (escritório de contabilidade ou contador, p.ex.) mediante o

cadastro de procuração conforme já tratado neste documento. A esse respeito, fazemos ressalvar que, regra geral, os escritórios de contabilidades ou seus contadores, já possuem documentos emitidos pelos seus respectivos conselhos de contabilidade com identificação do certificado digital.

#### <span id="page-17-0"></span>**29. Se sem Certificado Digital eu não posso gerar e imprimir os formulários de Seguro-Desemprego, o que eu devo fazer?**

Neste caso, sua empresa deverá cadastrar representante legal (escritório de contabilidade ou contador, p.ex.), por meio de procuração, para empresa que possua certificado digital, a fim de que esta possa realizar a geração e impressão dos formulários de Seguro-Desemprego em seu nome.

### <span id="page-17-1"></span>**30. Eu já possuo Cerificado Digital, após o cadastro tenho que comparecer a uma unidade do MTE para fazer alguma ativação para gerar e imprimir os formulários de Seguro-Desemprego pelo aplicativo EMPREGADORWEB?**

Não, para as empresas que são portadoras de certificado digital o aplicativo EMPREGADORWEB efetua a validação automática e essas poderão executar as funcionalidades de gerar e imprimir os formulários de Seguro-Desemprego pelo aplicativo já no primeiro acesso.

#### <span id="page-18-1"></span><span id="page-18-0"></span>**31. Para que serve a opção "Cadastrar Procuração"?**

Essa opção serve para empresas que possuam ou não certificado digital, mas que não desejam gerar e imprimir os formulários de Seguro-Desemprego pelo aplicativo EMPREGADORWEB, pois possuem escritórios ou empresas para tais providências. Sendo assim, o aplicativo permitirá que a empresa autorize seu representante legal – procurador, a ação de gerar e imprimir os formulários de Seguro-Desemprego pelo sistema.

#### <span id="page-18-2"></span>**32. Cadastrei uma procuração utilizando a opção "COM certificado digital". O que devo fazer a seguir?**

As procurações cadastradas com certificado digital serão ativadas automaticamente pelo aplicativo EmpregadorWeb. Após o cadastro da procuração, o representante legal (escritório de contabilidade ou contador, p.ex.) já poderá gerar e imprimir os formulários de Seguro-Desemprego pelo aplicativo.

#### <span id="page-18-3"></span>**33. Cadastrei uma procuração utilizando a opção "SEM certificado digital". O que devo fazer a seguir?**

Quando uma procuração é cadastrada pela opção de acesso "*SEM* certificado digital", o aplicativo EMPREGADORWEB não efetuará a validação automática. Nesse caso, a empresa que recebê-la não conseguirá representar o outorgante perante o MTE.

No final do cadastro da procuração, o aplicativo gerará um termo de responsabilidade, que deverá ser apresentado em uma unidade de atendimento do MTE ou do SINE local para que a procuração seja devidamente ativada. A documentação abaixo deve ser anexada ao termo de responsabilidade:

- i. Cópia da carteira de identidade;
- ii. Cópia do CPF do Outorgante e Outorgado; e
- iii. Cópia do Contrato Social, Estatuto ou documento equivalente da empresa.

Após análise que respeitará prazo médio de 72 horas, a procuração será ativada e a empresa outorgada poderá representar a outorgante no uso do aplicativo EMPREGADORWEB.

### <span id="page-19-0"></span>**34. Não possuo certificado digital e realizei o cadastro de procuração para escritório de contabilidade. Esse escritório poderá, imediatamente, gerar e imprimir os formulários de Seguro-Desemprego pelo aplicativo EMPREGADORWEB?**

Não. As procurações cadastradas **sem** a utilização de certificação digital dependerão de autorização de uma unidade de atendimento do MTE ou do SINE local para que possa ter validade. Sendo assim, o escritório de contabilidade ou contador, ou outra empresa, que receber a procuração no sistema, somente poderá fazer uso do aplicativo EMPREGADORWEB após a validação da procuração.

#### <span id="page-19-1"></span>**35. Quantas procurações minha empresa poderá cadastrar?**

Cada empresa poderá outorgar até duas procurações, ou seja, será possível ter no aplicativo EMPREGADORWEB até duas empresas representando outra.

#### <span id="page-19-2"></span>**36. Quantas procurações minha empresa poderá receber de outras?**

Não há limites de procurações que uma empresa poderá receber de outras, desta forma, escritórios de contabilidade, por exemplo, poderão ser representante de várias empresas para às quais prestam serviço.

#### <span id="page-19-3"></span>**37. Cadastrei uma procuração errada. Como devo proceder para cancelá-la?**

Neste caso, há duas opções para que uma procuração seja cancelada:

- a) Pessoalmente em uma unidade de atendimento do MTE ou do SINE local;
- b) Por meio de correspondência eletrônica enviada para "empregadorweb.cgsap@mte.gov.br". Na mensagem, obrigatoriamente, deve ser informado o número de CNPJ – CEI da empresa que emitiu a procuração e também da empresa que a recebeu.

<span id="page-20-0"></span>**38. Cadastrei uma procuração sem certificado digital e não fiz a impressão do termo de responsabilidade. O que devo apresentar em uma unidade do MTE ou do SINE e como posso emitir segunda via?**

Não é possível imprimir novamente uma procuração gerada. Sendo assim, a empresa que emitiu a procuração deverá fazer o preenchimento manual do módulo de procuração que consta nos anexos I e II deste documento.

Ressaltamos que o termo preenchido manualmente, assim como o gerado automaticamente, tem validade quando apresentado com os documentos comprobatórios solicitados para validar a procuração.

#### <span id="page-21-0"></span>CAPÍTULO VI – ENVIO DE REQUERIMENTOS

#### <span id="page-21-1"></span>**39. Quando o requerimento for gerado e impresso pelo aplicativo EMPREGADORWEB, o trabalhador ainda precisará comparecer em uma unidade de atendimento?**

Sim, pois de acordo com a Lei 7.998/1990, os trabalhadores e empregadores prestarão as informações necessárias, bem como atenderão às exigências para a concessão do seguro-desemprego, nos termos e prazos fixados pelo Ministério do Trabalho e Emprego.

Além disso, a mesma Norma Legal estabelece que o seguro-desemprego é direito pessoal e intransferível do trabalhador, podendo ser requerido a partir do sétimo dia subsequente à rescisão do contrato de trabalho.

#### <span id="page-21-2"></span>**40. Os formulários impressos em formato papel A4 possuem validade legal?**

Sim, os requerimentos gerados e impressos em papel comum (A4) foram regulamentados pela Resolução CODEFAT nº 608 de 2009. Eles serão aceitos quando a geração e impressão for feita mediante acesso ao Portal Mais Emprego, aplicativo EMPREGADORWEB.

### <span id="page-21-3"></span>**41. A informação referente ao "Bairro" e ao "Número" de residência do trabalhador é enviada no arquivo de importação? Visto que não existem orientações no** *leiaute* **do arquivo sobre esses dados.**

Esses campos não são transmitidos pelo aplicativo EMPREGADORWEB, serão inseridos pela unidade de atendimento do MTE ou do SINE local, mediante apresentação dos documentos comprobatórios de endereço do trabalhador.

### <span id="page-21-4"></span>**42. Quando o formulário de Seguro-Desemprego é digitado individualmente no aplicativo EMPREGADORWEB ou gerado por meio de arquivo de dados, é possível à empresa realizar alguma alteração decorrente de digitação incorreta?**

Não, após a transmissão as alterações devem ser realizadas pelas unidades de atendimento do MTE do SINE local.

### <span id="page-22-0"></span>**43. Na transmissão de um arquivo de dados o aplicativo EMPREGADORWEB informa que o formato do arquivo é inválido, como proceder?**

Neste caso, deve ser acessada a página inicial do aplicativo EMPREGADORWEB e feita a validação do *leiaute*. Caso o arquivo seja reprovado na validação, a empresa responsável pelo sistema da folha de pagamento deve ser acionada para correção do erro.

#### <span id="page-22-1"></span>**44. Vou receber algum comprovante para dar ao funcionário de que as informações foram transmitidas para o MTE?**

Sim, o aplicativo EMPREGADORWEB devolve o arquivo com os formulários de Seguro-Desemprego gerados que deverão ser impressos, em papel comum, para que o trabalhador possa exercer o direito de requerer o benefício Seguro-Desemprego e, previamente, se necessário, apresente com a documentação exigida, para homologação da rescisão do contrato de trabalho.

### <span id="page-22-2"></span>**45. É possível cadastrar apenas a empresa Matriz, mas gerar os formulários de Seguro-Desemprego com os números de CNPJ das empresas Filiais?**

Não. Todas as empresas, matriz ou filial, devem ser cadastradas para que possam ter requerimentos de Seguro-Desemprego gerados e impressos com as respectivas inscrições de CNPJ ou CEI.

Ressaltamos que na aplicação EMPREGADORWEB, existe funcionalidade que permite à empresa matriz fazer a indicação e o cadastro das empresas filiais.

<span id="page-22-3"></span>**46. Somos uma empresa que possui número de CEI vinculado ao número de CNPJ. Nesse caso, posso gerar e imprimir formulários de Seguro-Desemprego com o número de CEI, mas utilizando o** *login* **e o certificado digital do CNPJ?**

Nesse caso a empresa deverá acessar o aplicativo EMPREGADORWEB e cadastrar os números de CEI que são vinculados ao número de CNPJ e assim, com o certificado digital do número de CNPJ, efetuar as ações de gerar e imprimir os formulários de Seguro-Desemprego dos trabalhadores dispensados pelas empresas inscritas nos CEI vinculados.

<span id="page-23-0"></span>**47. Na geração e impressão do formulário de Seguro-Desemprego com uso do aplicativo EMPREGADORWEB, o campo "soma dos três últimos salários" e o campo "meses trabalhados" ficaram em branco. O que devo fazer?**

Na geração e impressão do formulário de Seguro-Desemprego com uso do aplicativo EMPREGADORWEB os referidos campos **deverão** ficar em branco. Esse preenchimento será efetuado pelo agente de Seguro-Desemprego, no momento da habilitação do trabalhador em uma unidade de atendimento do MTE ou do SINE, no momento em que efetuar a ativação e validação das informações geradas pelo empregador.

#### **ANEXO I**

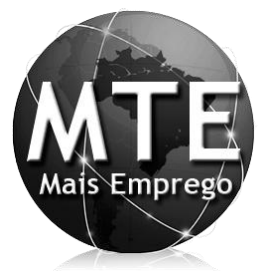

### **SEGURO-DESEMPREGO – EMPREGADOR WEB PORTAL MTE – MAIS EMPREGO**

<span id="page-24-0"></span>**PROCURAÇÃO - PESSOA FÍSICA**

Outorgante: (número de CNPJ da Empresa), (Nome da Empresa), (Razão Social da Empresa), situada (endereço completo da empresa), (telefone da empresa), Gestor da empresa (nome completo), (nacionalidade), (estado civil), (profissão), portador(a) do CPF nº \_\_\_\_\_\_\_\_\_\_\_\_\_\_\_\_\_\_\_\_\_\_, RG nº\_\_\_\_\_\_\_\_\_\_\_\_\_\_\_\_\_, expedido pelo (órgão), residente e domiciliado(a) a (rua, avenida, etc.) \_\_\_\_\_\_\_\_\_\_\_\_\_\_\_\_\_\_\_\_\_\_\_\_\_\_\_\_\_\_, bairro \_\_, município \_\_\_\_\_\_\_\_\_\_\_\_\_\_\_\_\_\_\_\_\_\_\_, Estado \_\_\_\_\_\_, CEP \_\_\_\_\_\_\_\_\_\_\_\_\_, telefone \_\_\_\_\_\_\_\_\_\_\_\_, pelo presente instrumento nomeia e constitui como seu (sua) bastante Procurador(a) (Outorgado) (nome completo), (nacionalidade), (estado civil), (profissão), portador(a) do CPF nº \_\_\_\_\_\_\_\_\_\_\_\_\_\_\_\_\_\_\_\_\_\_, RG nº\_\_\_\_\_\_\_\_\_\_\_\_\_\_\_\_\_, expedido pelo(a) (órgão), residente e domiciliado(a) a (rua, avenida, etc.) \_\_\_\_\_\_\_\_\_\_\_\_\_\_\_\_\_\_\_\_\_\_\_\_\_\_\_\_\_\_, bairro \_\_\_\_\_\_\_\_\_\_\_\_\_\_\_\_\_\_, município \_\_\_\_\_\_\_\_\_\_\_\_\_\_\_\_\_\_\_\_\_\_, Estado \_\_\_\_\_\_, CEP \_\_\_\_\_\_\_\_\_\_\_\_\_, telefone \_\_\_\_\_\_\_\_\_\_\_\_,

com poderes para representar o OUTORGANTE perante o Ministério do Trabalho e Emprego, a fim de transmitir por meio digital, os Requerimentos de Seguro-Desemprego de trabalhadores dispensados sem justa causa, nos ditames da RESOLUÇÃO CODEFAT 620, de 05 de Novembro de 2009, da Empresa Matriz, suas filiais e de empresas com número CEI vinculados, devidamente cadastrados no Portal Mais Emprego – Empregador Web, responsabilizando-se por todos os atos praticados no cumprimento deste instrumento.

\_\_\_\_\_\_\_\_\_\_\_\_\_\_\_\_\_\_\_\_\_\_\_\_\_\_,\_\_\_\_\_\_de\_\_\_\_\_\_\_\_\_\_\_\_\_\_\_\_\_\_\_de\_\_\_\_\_\_ (Local) (Data)

#### \_\_\_\_\_\_\_\_\_\_\_\_\_\_\_\_\_\_\_\_\_\_\_\_\_\_\_\_\_\_\_\_\_\_\_\_\_\_\_\_\_\_\_\_\_\_\_\_\_\_\_\_\_\_\_\_\_\_\_\_\_\_\_\_\_\_\_\_\_\_\_\_\_\_\_\_ (Assinatura do Outorgante)

*Obs.: Apresentar a PROCURAÇÃO com firma reconhecida, em unidade do Ministério do Trabalho e Emprego, além de cópias de Carteira de Identidade e CPF de Outorgante e Outorgado e do Contrato Social, Estatuto ou documento equivalente da Empresa que evidencie, no caso, ser o outorgante o representante legal.*

#### **ANEXO II**

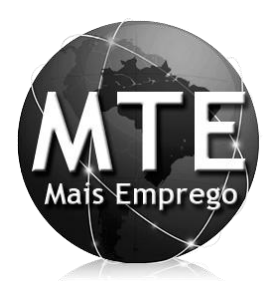

### <span id="page-25-0"></span>**PROCURAÇÃO - PESSOA JURÍDICA SEGURO-DESEMPREGO – EMPREGADOR WEB PORTAL MTE – MAIS EMPREGO**

Outorgante: (número de CNPJ da empresa), (Nome da Empresa), (Razão Social da empresa), situada (endereço completo da empresa), (telefone da empresa) Gestor da empresa (*nome completo*), (*nacionalidade*), (*estado civil*), (*profissão*), portador(a) do CPF nº \_\_\_\_\_\_\_\_\_\_\_\_\_\_\_\_\_\_\_\_\_\_, RG nº\_\_\_\_\_\_\_\_\_\_\_\_\_\_\_\_\_, expedido pelo (*órgão*), residente e domiciliado(a) a (rua, avenida, etc.) \_\_\_\_\_\_\_\_\_\_\_\_\_\_\_\_\_\_\_\_\_\_\_\_\_\_\_\_\_\_, bairro \_\_\_\_\_\_\_\_\_\_\_\_\_\_\_\_\_\_, município \_\_\_\_\_\_\_\_\_\_\_\_\_\_\_\_\_\_\_\_\_\_, Estado \_\_\_\_\_\_, CEP \_\_\_\_\_\_\_\_\_\_\_\_\_, telefone \_\_\_\_\_\_\_\_\_\_\_\_, pelo presente instrumento nomeia e constitui como seu (sua) bastante Procurador(a) (Outorgado) (número de CNPJ da empresa), (Nome da Empresa), (Razão Social da empresa), situada (endereço completo da empresa), (telefone da empresa) Gestor (*nome completo*), (*nacionalidade*), (*estado civil*), (*profissão*), portador(a) do CPF n<sup>o</sup> expedido pelo (*órgão*), residente e domiciliado(a) a (rua, avenida, etc.) \_\_\_\_\_, bairro \_\_\_\_\_\_\_\_\_\_\_\_\_\_\_\_\_\_\_\_\_\_, município \_\_\_\_\_\_\_\_\_\_\_\_\_\_\_\_\_\_\_\_\_\_, Estado \_\_\_\_\_\_, CEP \_\_\_\_\_\_\_\_\_\_\_\_\_, telefone \_\_\_\_\_\_\_\_\_\_\_\_,

com poderes para **representar o OUTORGANTE** perante o Ministério do Trabalho e Emprego, a fim de transmitir por meio digital, os **Requerimentos de Seguro-Desemprego** de trabalhadores dispensados sem justa causa**, nos ditames da RESOLUÇÃO CODEFAT 620, de 05 de Novembro de 2009,** da Empresa Matriz, suas filiais e de empresas com número CEI vinculados, devidamente cadastrados no Portal Mais Emprego – Empregador Web, responsabilizando-se por **todos os atos praticados no cumprimento deste instrumento.**

(Local) (Data)

\_\_\_\_\_\_\_\_\_\_\_\_\_\_\_\_\_\_\_\_\_\_\_\_\_\_,\_\_\_\_\_\_de\_\_\_\_\_\_\_\_\_\_\_\_\_\_\_\_\_\_\_de\_\_\_\_\_\_

\_\_\_\_\_\_\_\_\_\_\_\_\_\_\_\_\_\_\_\_\_\_\_\_\_\_\_\_\_\_\_\_\_\_\_\_\_\_\_\_\_\_\_\_\_\_\_\_\_\_\_\_\_\_\_\_\_\_\_\_\_\_\_\_\_\_\_\_\_\_\_\_\_\_ (Assinatura do Outorgante)

*Obs.: Apresentar a PROCURAÇÃO com firma reconhecida, em unidade do Ministério do Trabalho e Emprego, além de cópias de Carteira de Identidade e CPF de Outorgante e Outorgado e do Contrato Social, Estatuto ou documento equivalente da Empresa que evidencie, no caso, ser o outorgante o representante legal.*